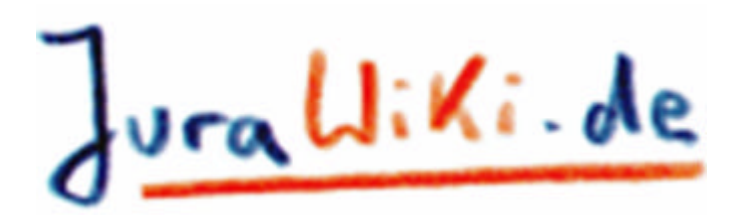

# **ErstiQuiz-Gebrauchsanleitung**

Herzlich willkommen beim ErstiQuiz 2003. Was brauche ich, um beim Quiz mitzumachen?

- 1. Einen Internet-Zugang und einen Browser (gibt's im CIP-Raum, die Zugangskennung hast du mit der Einschreibung ins Fach Jura bekommen).
- 2. Eine E-Mail-Adresse (eine hast du mit der Einschreibung bekommen)

## **Und los**

Los geht es auf der Seite ErstiQuiz<sup>1</sup> im JuraWiki (www.jurawiki.de). Von dort aus erreichst du alle weiteren wichtigen Seiten, z.B. die Ausgangsseite speziell für deinen Jahrgang: http://www.jurawiki.de/ErstSemesterSb

Dort findest du jede Menge Information zum JuraStudium in Saarbrücken, zusammengetragen im letzten Jahr von den damaligen Erstsemestern. Außerdem gibt es zu jeder deiner Vorlesungen eigene Seiten, die teilweise zusammen mit den Professoren angelegt wurden und auf der ihr während des ganzen Semesters nach Herzenslust diskutieren könnt. Das ist ganz einfach: Unten auf jeder Seite steht "Editieren". Da drauf klicken, Änderungen reintippen, abspeichern - fertig!

# **Anmelden**

Für das ErstiQuiz musst du dich als BenutzerAnmelden. Wie das geht, ist ganz genau auf der Seite BenutzerEinstellungen<sup>2</sup> erklärt. Wichtig ist, das erste Feld (E-Mail-Adresse) leerzulassen und die Felder **Name**, **Passwort**, **Passwort wiederholen** und **E-Mail** auszufüllen.

Bitte gebe deinen Namen als WikiNamen an, d.h. VornameNachname (ohne Leerzeichen dazwischen).

Anschließend bitte auf **Benutzer anlegen** klicken. Jetzt sollte oben rechts auf jeder Seite dein WikiName stehen. Das heißt dann: Die Anmeldung war erfolgreich und du bist eingeloggt. Bei Problemen wende dich bitte an die ErstiQuizLeitung<sup>3</sup>

#### **ZugriffsKontrolle**

Jedes Team hat seinen eigenen Fragebogen, den nur die jeweiligen Team-Mitglieder sehen und bearbeiten können. Damit das funktioniert, muss jeder Teilnehmer seinem Team zugeordnet werden. Gehe dazu bitte auf die "Gruppen-Seite" deines Teams<sup>4</sup> und klicke oben rechts auf das Mailsymbol **.** Damit wirst du über jede Änderung dieser Seite per E-Mail informiert und signalisierst der ErstiQuizLeitung, dass du in diese Gruppe aufgenommen werden möchtest. Wir werden das dann schnellstmöglich veranlassen und du bekommst eine Mail, wenn es geklappt hat.

Dann bist du "offizielles" Mitglied deines Teams und kannst, gemeinsam mit deinen Teamkollegen, euren Fragebogen<sup>5</sup> bearbeiten.

## **Bearbeitungszeit & Preis**

Die Bearbeitungszeit für die Fragebögen endet am Sonntag, 26.10.2003. Danach werden sie von der ErstiQuizLeitung ausgewertet. Dem Gewinnerteam winkt der "Saarländische Kulturpreis" als Ersti-Starter-Paket.

# **Bei Problemen**

Wenn irgendwas nicht klappt, wende dich bitte an die ErstiQuizLeitung oder schreibe eine E-Mail direkt an ralf@zosel.com.

Jeden Mittwoch ab 17:00 Uhr trifft sich das WikiTeam-Saarbrücken am Institut für Rechtsinformatik Gebäude 15<sup>6</sup>, Erdgeschoss links, einfach klingeln). Hier ist jeder herzlich willkommen.

Aktuell: Die *JipsRedaktion* lädt ein zum "ErstiChat"<sup>z</sup> am Dienstag, 04.11.03 von 17 bis 18 Uhr.

<sup>1</sup> http://www.jurawiki.de/ErstiQuiz

- <sup>2</sup> http://www.jurawiki.de/BenutzerEinstellungen
- <sup>3</sup> http://www.jurawiki.de/ErstiQuizLeitung
- <sup>4</sup> http://www.jurawiki.de/ErstiQuiz/Team01Gruppe bzw. ...
- !Team02Gruppe, ... !Team03Gruppe usw.
- <sup>5</sup> http://www.jurawiki.de/ErstiQuiz/FrageBogenTeam01 bzw. ... Team02, ...Team03 usw.
- <sup>6</sup> http://www.uni-

 $\overline{\phantom{a}}$ 

saarland.de/de/profil/anschrift/lageplan/geb\_index/geb15 <sup>7</sup> http://www.jurawiki.de/JipsChat

Diese Merkblatt wurde gedruckt mit freundlicher Unterstützung von **IUITIS**